# **Raw Reflection**

This page provides information about the Raw Reflection render element in V-Ray for SketchUp.

#### Overview

Stores reflection amount information based on the reflection color value of a material. Colorful reflection tint is ignored. Raw Reflection Beauty

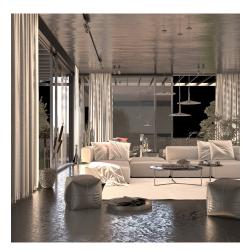

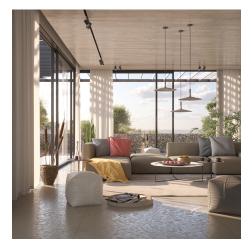

## **UI Paths**

||V-Ray Asset Editor|| > Render Elements (right-click) > Raw Reflection ||V-Ray Asset Editor|| > Create Asset (left-click) > Render Elements > Raw Reflection

#### **Parameters**

Denoise - Specifies whether to denoise this render element.

| <ul> <li>Parameters</li> </ul> |  |
|--------------------------------|--|
| Denoise                        |  |

## **Common Uses**

The **Raw Reflection** Render Element is useful for changing the appearance of reflective scene elements in compositing or image editing software after the scene is rendered. See below how a scene looks before and after post-production. The reflections are reduced by increasing the intensity of the Reflection Filter RE. The result is then multiplied by the Raw Reflection to achieve the full reflections.

Before After

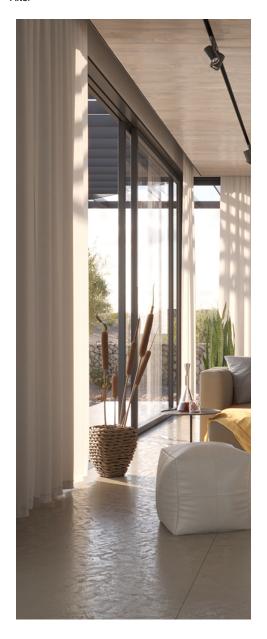

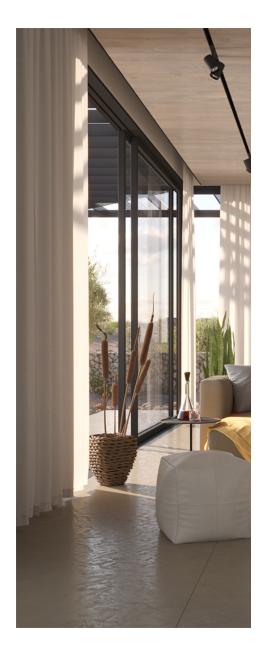

# Compositing

Raw Reflection x Reflection Filter = Reflection

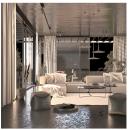

**Raw Reflection** 

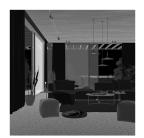

**Reflection Filter** 

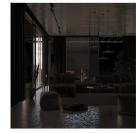

Reflection